# **E**hipsmall

Chipsmall Limited consists of a professional team with an average of over 10 year of expertise in the distribution of electronic components. Based in Hongkong, we have already established firm and mutual-benefit business relationships with customers from,Europe,America and south Asia,supplying obsolete and hard-to-find components to meet their specific needs.

With the principle of "Quality Parts,Customers Priority,Honest Operation,and Considerate Service",our business mainly focus on the distribution of electronic components. Line cards we deal with include Microchip,ALPS,ROHM,Xilinx,Pulse,ON,Everlight and Freescale. Main products comprise IC,Modules,Potentiometer,IC Socket,Relay,Connector.Our parts cover such applications as commercial,industrial, and automotives areas.

We are looking forward to setting up business relationship with you and hope to provide you with the best service and solution. Let us make a better world for our industry!

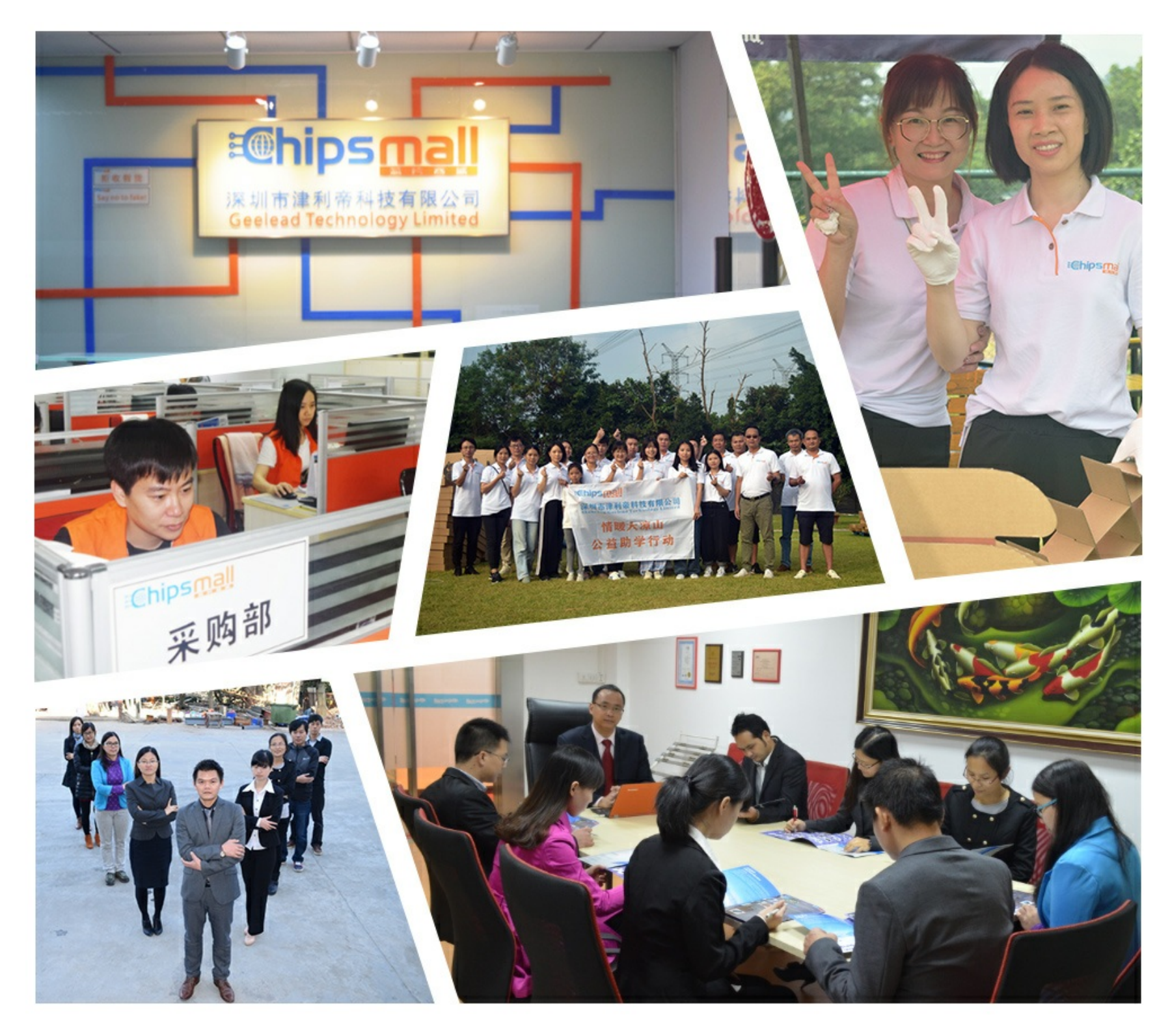

## Contact us

Tel: +86-755-8981 8866 Fax: +86-755-8427 6832 Email & Skype: info@chipsmall.com Web: www.chipsmall.com Address: A1208, Overseas Decoration Building, #122 Zhenhua RD., Futian, Shenzhen, China

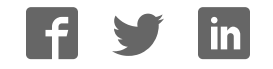

## **Support and More Resources**

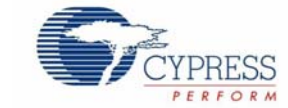

### **SD Card Module Evaluation Kit CY3210-SDCARD Rev A**

#### **CY3215-DK Development Kit (Emulator)**

For simple programming, a MiniProg is included in the CY3210-SDCARD kit. For full emulation you can attach an ICE-Cube to the PsoCEval1 board. (The ICE-Cube is available in the CY3215-DK.) **ICE-Cube**

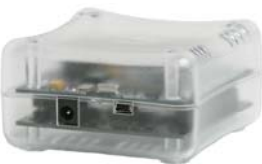

**(available in CY3215-DK)**

The CY3215-DK Development Kit also includes an emulation POD for CY8C29XXX devices.

#### **Powering the Board (9-12V)**

The PsoCEval1 board can be powered by any of the following methods:

- 1. Included 12V power supply.
- 2. PSoC ICE-Cube: not to exceed 100 mA (3.3V only).
- 3. 9V battery.

**WARNING: JUMPER JP3 MUST BE INSTALLED TO PROVIDE ONLY 3.3V TO THE SD CARD ADAPTER. FAILING TO INSTALL THIS JUMPER WILL LIKELY DAMAGE THE SD CARD.** 

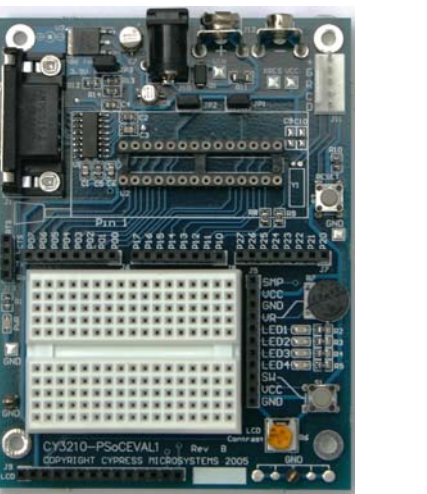

**Step 1: Verify Kit Contents** 

#### **PSoCEval1 Board**

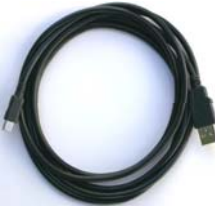

**USB Cable**

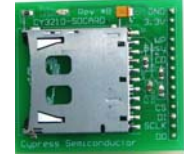

**SD Card Adapter** 

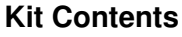

- CY3210-PSoCEVAL1 Rev B Board
- SD Card Adapter Board
- Secure Digital (SD) Memory Card
- USB to SD Card Reader
- MiniProg1
- USB Cable

**MiniProg Programming Unit**

**SD Card Reader**

**Quick Start** 

1. Verify Kit Contents 2. Install PSoC™ Designer 3. Install PSoC Programmer 4. Assemble Evaluation Board 5. Run Example Project

- 12V Power Supply (not pictured)
- One 28-Pin DIP Sample (CY8C29466-24PXI) \*\* (not pictured)
- PSoC Designer and Programmer CD
- Cypress Support Card
- Example Projects

\*\* Only parts in the CY8C29xxx family are currently supported with the SDCard User Module

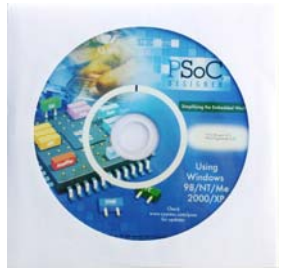

**PSoC Designer CD-ROM**

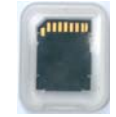

**Secure Digital Card** 

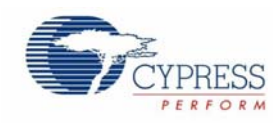

## **Step 2 & 3:** Install Software

Install PSoC Designer and then PSoC Programmer from the included CD-ROM. For assistance refer to PSoC Designer: Integrated Development Environment User Guide, available on the CD-ROM.

Download the latest version and updates of PSoC Designer and PSoC Programmer at **www.cypress.com/psoc** (Design Resources >> Software & Drivers).

## **Step 4:** Assemble Evaluation Board

## **Step 5:** Run Example Project

Example projects can be run from PSoC Designer under File>Open Project

C:\ProgramFiles\CypressMicroSystems\PSoCDesigner\Examples\SDCard. These example projects are also available at www.cypress.com/psocexampleprojects. Read any readme.txt files associated with the example and run the ".soc" file in PSoC Designer.

## CY3210-SDCARD Adapter Schematic

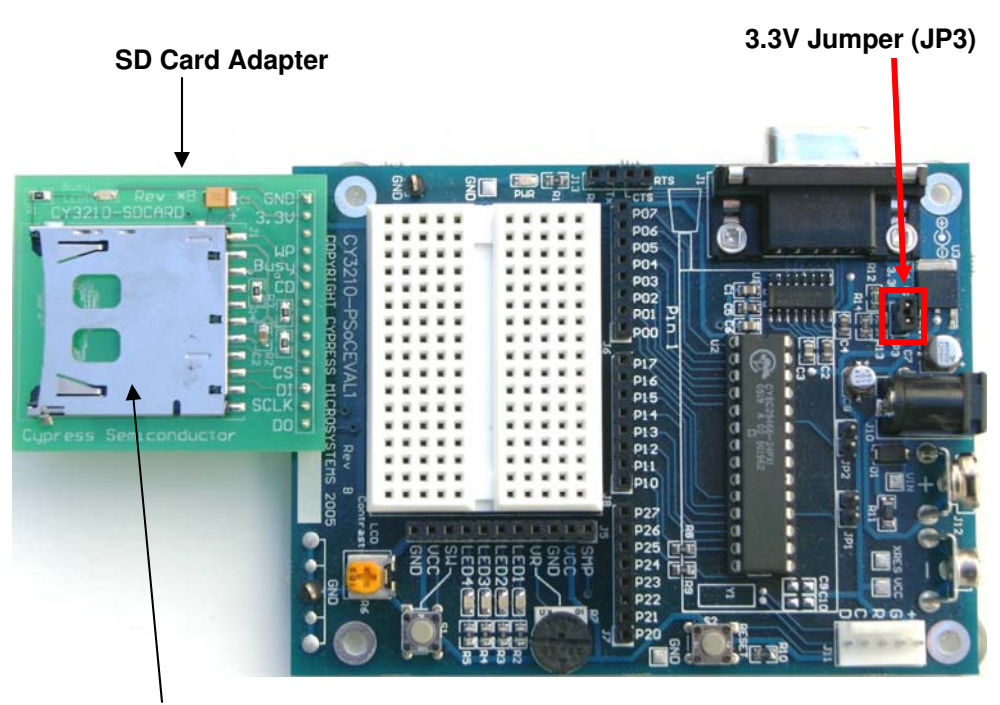

**SD Card Socket** 

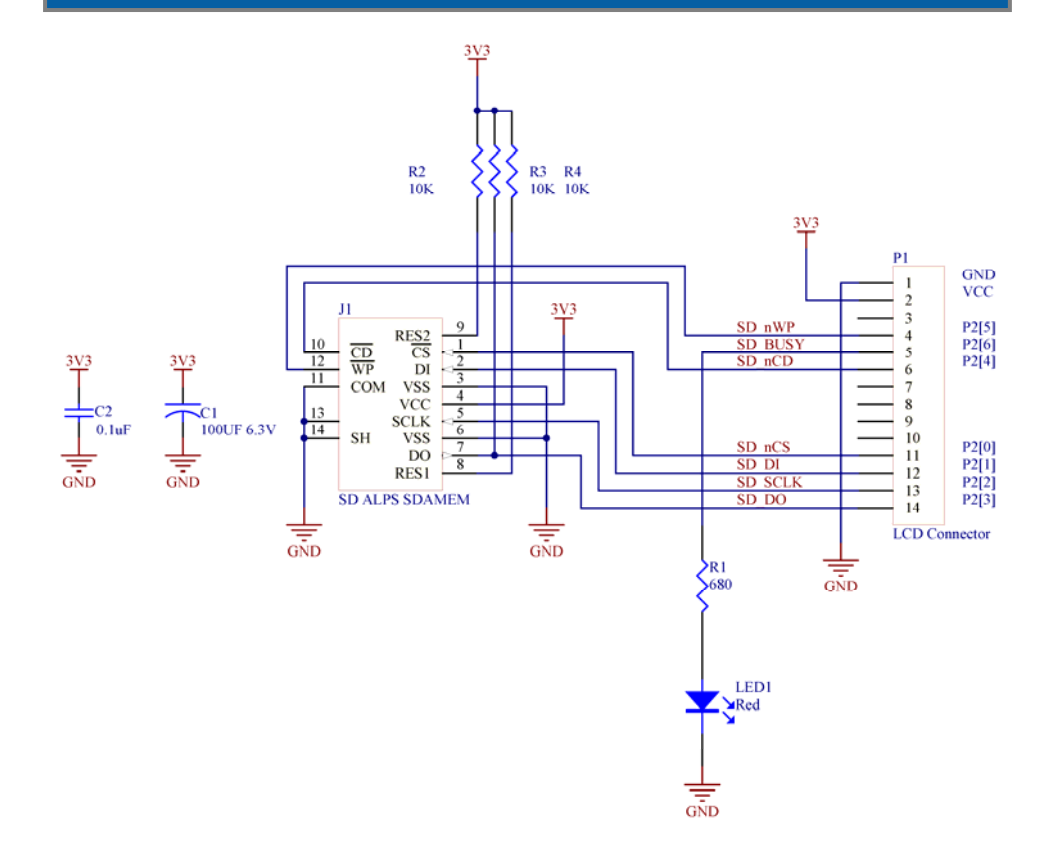